# **SONY.**

## **Guia Rápido**

*Como Instalar o Pacote do Software Como Usar Seu "WALKMAN"*

We you knoon

### **NWZ-W262/W263**

ZOPS 159696

©2011 Sony Corporation Impresso no Brasil

#### **Sobre os manuais**

Junto com este Guia Rápido, este modelo é acompanhado por um Manual do Usuário (documento HTML) que você pode ver a partir do WALKMAN Guide (Guia do WALKMAN). Para detalhes, consulte "Como Instalar o Pacote do Software (Manual do Usuário incluído)".

#### *Conteúdo*

Verifique os itens na embalagem  $\Box$  "WALKMAN" (1)  $\Box$  Suporte (1)

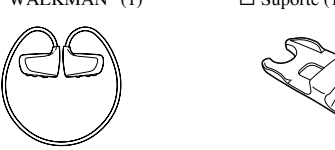

 $\Box$  Cabo USB (1)

- $\square$  Almofadas auriculares (Tamanho S, L) (fornecidas em pares) Na compra, as almofadas de tamanho M estão instaladas.
- $\Box$  Guia Rápido(este manual) (1)]
- $\square$  Notas das Especificações Sobre a Resistência à Água (1)
- $\square$  Software O software está armazenado na memória flash interna do seu
- "WALKMAN" e inclui os seguintes itens: – Content Transfer
- WALKMAN Guide
- Manual de Instruções, etc.
- Para detalhes sobre como instalar o software, veja "Como Instalar o Pacote do Software (Manual do Usuário incluído)".

### *O Sistema Operacional Windows e o Windows Media Player*

Certifique-se de que o Sistema Operacional é o Windows XP (Service Pack 3 ou mais recente), Windows Vista\*1 (Service Pack 1 ou mais recente) ou Windows 7\*1 e que a versão do Windows Media Player em seu computador é o 11 (Windows XP/Windows Vista) ou 12 (Windows 7).

Para detalhes sobre a utilização ou suporte do Windows Media Player, consulte as informações do Windows Media Player no seguinte website: http://support.microsoft.com/

\*1 [Compatibility mode] para o Windows XP não é suportado.

### *Três Formas Para Transferir Músicas*

De CDs, etc., usando o Windows Media Player

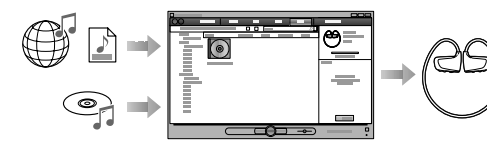

De iTunes\*1, etc., usando o Content Transfer

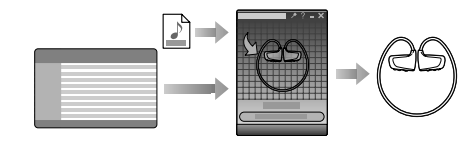

\*1 O Content Transfer suporta a transferência de dados de iTunes 9.0 para o seu "WALKMAN".

Arrastando e soltando usando o Windows Explorer

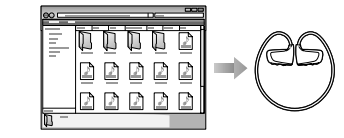

Para detalhes sobre a transferência de músicas, consulte o Manual do Usuário. O Manual do Usuário pode ser visualizado pelo WALKMAN Guide.

### *Como Instalar o Pacote do Software (Manual do Usuário incluído)*

**1** Conecte seu "WALKMAN" em seu computador.

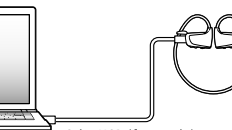

Cabo USB (fornecido)

**2** Selecione o seguinte com o computador. Selecione [Iniciar] - [Meu computador] ou [Computador] -[WALKMAN] - [Storage Media].

- **3** Dê um duplo clique em [Setup.exe]. O assistente de instalação aparece.
	- Quando executar [Setup.exe], o arquivo [Setup.exe] e a pasta [Install] armazenados na pasta [Storage Media] do seu "WAL-KMAN" são copiados para o seu computador por segurança e WALKMAN Guide e Content Transfer são instalados em seu computador.
- **4** Siga as instruções na tela.
- Após executar o [Setup.exe], o atalho do WALKMAN Guide aparecerá na área de trabalho do seu computador. • Com seu "WALKMAN" conectado ao seu computador, o
- ContentTransfer iniciará automaticamente quando a instalação do pacote do software estiver completa.

**5** Dê um duplo clique em **35** (WALKMAN Guide) na área de trabalho para iniciar o WALKMAN Guide. Para detalhes sobre a transferência de músicas, etc., consulte o Manual do Usuário incluído no WALKMAN Guide.

#### <sup>.</sup>ඊ Dica

- Você pode iniciar o WALKMAN Guide e o Content Transfer a partir do menu [iniciar] (mostrado clicando em [iniciar]).
- Se você apagar o arquivo [Setup.exe] em seu "WALKMAN" ao formatar a memória flash interna do seu "WALKMAN", copie o arquivo [Setup.exe] e a pasta [Install] para o seu "WALKMAN" da pasta [Backup] do computador. Conecte seu "WALKMAN" ao computador onde que instalar o software e siga os procedimentos acima a partir do passo 1 para instalar. Após instalar o software, apague o arquivo [Setup.exe] e a pasta [Install] do seu "WALKMAN". Os dados da cópia de segurança são preservados no seguinte local, dentro do drive [C] do seu computador, pelo ajuste de fábrica: C:\Arquivos de programa\Sony\WALKMAN Guide\NWZ-W260\ Backup

#### O que você pode fazer com o WALKMAN Guide? O WALKMAN Guide inclui os seguintes itens:

□ Manual do Usuário

- O seguinte conteúdo pode ser visualizado em seu navegador. – Detalhes sobre como usar seu "WALKMAN" – Como usar o software para transferir músicas para seu
- "WAI KMAN" – Solução de Problemas
- $\square$  Link de Registro do Consumidor
- $\Box$  Links de Suporte ao Consumidor
- $\square$  Outros Links úteis
- Inclui informação do link, etc., no site de download. O pacote de itens difere de acordo com o país/região de compra.

#### z **Dica**

• Após executar o [Setup.exe], você poderá usar o espaço livre na pasta [Storage Media] com maior eficiência formatando a memória flash interna do seu "WALKMAN". Para formatar a memória flash interna do seu "WALKMAN", veja "Para inicializar (formatar) seu "WALKMAN".

### *Carregando a Bateria*

**1** Conecte seu "WALKMAN" em um computador rodando usando o cabo USB (fornecido). Se uma tela aparecer mostrando opções de ações, clique em

"Cancel". O carregamento inicia.

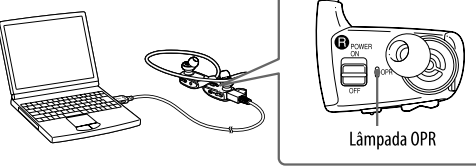

#### **Notas sobre o carregamento usando o computador**

- Durante o carregamento, a lâmpada OPR indicará o estado do carregamento do seu "WALKMAN". Acesa em vermelho: carregando
	-
- Apagada: completamente carregada ou não está carregando • O tempo de carregamento é de aproximadamente 1,5 horas. Após carregar completamente, desconecte seu "WALKMAN" do computador.

• Se o computador entrar no modo de economia de energiar, como o modo Sleep ou Hibernação, enquanto seu"WALKMAN" estiver conectado através do cabo USB, seu "WALKMAN" pode continuar consumindo a carga da bateria.

• Quando usar seu "WALKMAN" pela primeira vez ou se não utilizou seu "WALKMAN" por um longo tempo, podem ser necessários alguns minutos para que ele seja reconhecido pelo computador, mesmo se o carregamento já tiver iniciado (a lâmpada OPR acende em vermelho). Verifique seu o computador reconheceu seu "WALKMAN" após ter conectado ao seu computador por cerca de 5 minutos.

#### **Verificando a carga restante da bateria**

A carga restante da bateria é indicada pela lâmpada OPR. Quando a lâmpada OPR mudar para vermelho, recarregue a bateria.

> Pisca ránido Verde\* Laranja\* Vermelho\* em vermelho  $0 \rightarrow 0 \rightarrow 0 \rightarrow 0$

Quando a bateria estiver descarregada, a lâmpada OPR piscará rapidamente em vermelho e um longo bipe será ouvido. Após isto, você não poderá operar seu "WALKMAN".

\* Pisca em intervalos de cerca de 5 segundos durante a reprodução e pausa.

### *Partes e Controles*

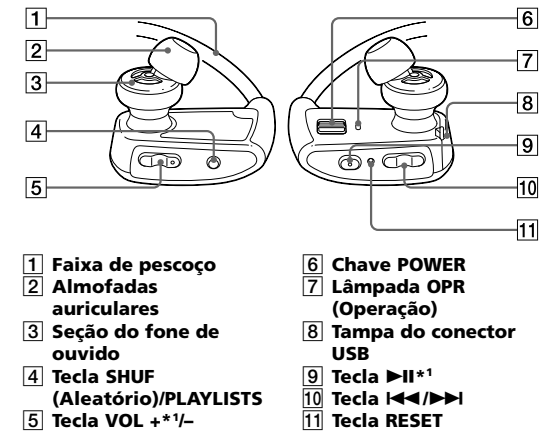

\*1Existem pontos em relevo. Use-os para ajudá-lo na operação das teclas.

**Como instalar as almofadas auriculares** No momento da compra, as almofadas auriculares de tamanho M estão instaladas (os tamanhos S e L também são fornecidos). Para desfrutar da melhor qualidade de som, troque o tamanho das almofadas ou ajuste a posição delas para encaixar firme e confortavelmente em seus ouvidos. Quando trocas as almofadas, gire-as para que encaixem firmemente em seu "WALKMAN" para evitar que elas se desprendam e permaneçam em seu ouvido.

Se uma almofada se danificar, almofadas opcionais (EP-EX1) estão disponíveis para compra.

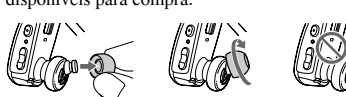

#### *Ligando e colocando seu "WALKMAN" em seu ouvido*

- **1 Verifique as partes esquerda (**L**) e direita (**R**) do seu "WALKMAN".**
- **2 Deslize a chave POWER localizada na parte direita (**R**) para a posição ON para ligar seu "WALKMAN".**
- **3 Pendure a faixa de pescoço por trás de seus ouvidos.**
- **4 Coloque as almofadas auriculares em seus ouvidos.**
- **5 Ajuste seu "WALKMAN" de forma que se sinta confortável.**

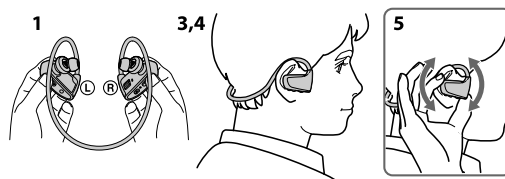

#### $\sqrt{\phantom{a}}$  Nota $\sqrt{\phantom{a}}$

• Se não sentir o "WALKMAN" confortável, troque as almofadas auriculares. Consulte "Como instalar as almofadas auriculares".

#### **Como guardar seu "WALKMAN" no suporte** Sempre que transportar ou quando não estiver usando seu

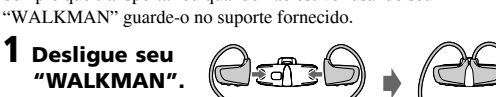

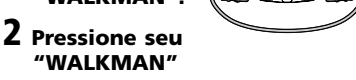

**para dentro do suporte até ouvir um clique de encaixe.**

#### *Reproduzindo Músicas*

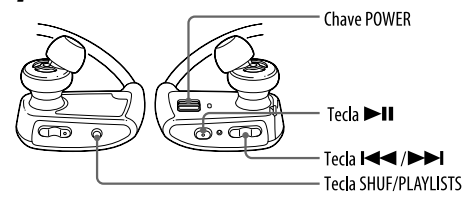

**Ligando e desligando seu "WALKMAN"** Deslize a chave POWER para ligar ou desligar.

**Playing songs** Pressione a tecla  $\n **II**$ .

**To pause playback** Pressione a tecla  $\blacktriangleright$ II.

**Pulando para a música anterior/próxima** Pressione a tecla  $\blacktriangleleft$  (anterior) ou  $\blacktriangleright$  (próxima).

**Pulando para a pasta anterior/próxima**

Pressione a tecla  $\overline{\mathsf{H}}$  (anterior) ou  $\overline{\mathsf{H}}$  (próxima) por mais de 1 segundo para pular para o início da pasta anterior ou próxima.

Mantenha a tecla SHUF (Aleatório)/PLAYLISTS pressionada por mais de 1 segundo para reproduzir as músicas em uma lista de reprodução. Mantenha a tecla  $\blacktriangleleft$  / $\blacktriangleright$  pressionada por mais de 1 segundo para pular para o início da lista de reprodução anterior/próxima. Para retornar para a reprodução de todas as músicas transferidas para seu "WALKMAN", mantenha a tecla SHUF (Aleatório)/PLAYLISTS pressionada por mais de 1 segundo durante a reprodução das músicas

• Quando reproduzir músicas em uma lista de reprodução, somente as músicas registradas na lista de reprodução serão reproduzidas

Pressione a tecla SHUF (Aleatório)/PLAYLISTS para reproduzir as

Durante a reprodução aleatória, você não poderá saltar para a pasta anterior ou próxima, mesmo se mantiver a tecla  $\overrightarrow{A}$   $\rightarrow$   $\overrightarrow{P}$  pressio-

O ZAPPIN reproduz clipes de música para um tempo determinado.

 $\bigcup$   $\begin{array}{ccc} \mathbf{12} & \mathbf{13} & \mathbf{14} \end{array}$ 

A reprodução ZAPPIN pode ser ajustada para "Zappin short" para 4

Mantenha a tecla il pressionada por mais de 1 segundo para mudar

Mantenha a tecla **>II** pressionada por mais de 1 segundo.

• Você pode pular para o clipe anterior/próximo, reproduzir clipes de música em ordem aleatória ou reproduzir clipes de música de uma lista de reprodução. O procedimento de

operação é o mesmo da reprodução normal.

Pressione parcialmente a tecla  $\blacktriangleright$ II durante a reprodução ZAPPIN.

 $\Box$   $\Box$  Zappin long

15 segundos

 $\begin{picture}(150,10) \put(0,0){\line(1,0){10}} \put(15,0){\line(1,0){10}} \put(15,0){\line(1,0){10}} \put(15,0){\line(1,0){10}} \put(15,0){\line(1,0){10}} \put(15,0){\line(1,0){10}} \put(15,0){\line(1,0){10}} \put(15,0){\line(1,0){10}} \put(15,0){\line(1,0){10}} \put(15,0){\line(1,0){10}} \put(15,0){\line(1,0){10}} \put(15,0){\line($ 

 $\blacktriangleleft$  Zappin out!

**ZAPPIN** 

 $\Rightarrow$   $\Box$ 

#### **Playing a playlist**

de uma lista de reprodução.

músicas em ordem aleatória.

nada por mais de 1 segundo.

**Reprodução normal**

Mantenha a tecla **>II** pressionada por mais de 1 segundo durante a reprodução normal.

◀» Zappin in!

**Reprodução ZAPPIN**

para "short" ou "long".

 $T$   $\rightarrow$   $T$   $\rightarrow$   $T$ 

์**C** Dica

4 segundos

egundos ou "Zappin long" para 15 segund

(a) Zappin short

*ZAPPIN?*

*O que é reprodução*

repetidamente. **Shuffle playback**

**Nota** 

#### *Solução de Problemas*

Se o seu "WALKMAN" não funcionar como o esperado, tente os passos a seguir para resolver o problema.

**1 Encontre os sintomas do problema em "Solução de Problemas" no Manual do Usuário (documento HTML) e tente as soluções listadas.** Para detalhes sobre a conexão com um computador, veja as

tabelas a seguir.

**2 Conecte seu "WALKMAN" ao seu computador e carregue a bateria.**

### Você pode resolver alguns problemas carregando a bateria.

#### **3 Pressione a tecla RESET com um pino pequeno,etc.**

#### Quando restaurar seu "WALKMAN"

- certifique-se do seguinte: • A chave POWER está na posição
- ON. • Seu "WALKMAN" não está
- conectado ao seu computador.
- Seu "WALKMAN" não está reproduzindo música.
- 
- **4 Verifique a informação sobre o problema no Help (Ajuda) de cada software.**

**5 Procure informações sobre o problema nos websites de suporte ao consumidor.** Sobre os websites de suporte ao consumidor, veja "Para informações mais recentes".

#### **6 Se as soluções listadas acima não resolverem o problema, consulte seu revendedor Sony mais próximo.**

**Sintoma** A bateria descarrega muito rápido. Seu "WALKMAN" não carrega a bateria. O computador não reconhece seu "WALKMAN". **Causa/Solução** • Quando seu computador entra no modo de economia de eneriga, como o modo Sleep ou Hibernação enquanto seu "WALKMAN" está conectado através do cabo USB seu "WALKMAN" consome a carga da bateria. → Desconecte o cabo USB após carregar totalmente.  $\rightarrow$  Evite que seu computador entre no modo Sleep ou Hibernação. • O cabo USB não está conectado a um conector USB em seu computador corretamente. → Desconecte o cabo USB e depois reconecte-o.  $\rightarrow$  Use o cabo USB fornecido. • A bateria está sendo carregada em uma temperatura ambiente fora da faixa de 5 °C a 35 °C. → Carregue a bateria em uma temperatura ambiente de 5 °C a to 35 °C. • Seu computador não está ligado.  $\rightarrow$  Ligue o computador. • Seu computador entrou no modo Sleep ou de Hibernação. → Cancele o modo Sleep ou de Hibernação do seu computador. • Se o sintoma encontrado não aparece na lista acima, pressione a tecla RESET do seu "WALKMAN" e reconecte-o ao computador usando o cabo USB (fornecido). • Você não usou seu "WALKMAN" por mais de um ano.  $\rightarrow$  Dependendo das condições sob as quais seu "WALKMAN" foi usado, a bateria pode ter chegado ao fim de sua vida útil. • Seu "WALKMAN" não está conectado ao computador com o cabo USB fornecido. → Conecte seu "WALKMAN" ao computador usando o cabo USB fornecido. Se usar outro cabo USB, ele pode não conectar corretamente ao computador e o "WALKMAN" não será reconhecido. • Seu "WALKMAN" não está conectado ao cabo USB fornecido corretamente. → Conecte seu "WALKMAN" ao cabo USB fornecido correta e firmemente. O carregamento iniciará (a lâmpada OPR acende em vermelho) mesmo se a conexão não for feita corretamente, mas existe a possibilidade do computador não reconhece seu "WALKMAN." Neste caso, desconecte seu "WALK-

> MAN" do cabo USB fornecido e depois conecte o cabo USB novamente.

#### **Causa/Solução**

O computador não reconhece seu "WALKMAN". • A carga restante da bateria está baixa ou é insuficiente.

- → Recarregue a bateria. Quando usar seu "WALKMAN" pela primeira vez ou se não o utilizou por muito tempo, ele pode levar alguns minutos para ser reconhecido pelo computador, mesmo se o carregamento já tiver iniciado (a lâmpada OPR acende em vermelho). Verifique se o computador reconhece seu "WALKMAN" após tê-lo conectado
- ao computador por cerca de 5 minutos. • O software de autenticação pode estar
- sendo executado e este processo por levar muito tempo. Espere até que ele complete. • A instalação do software falhou.
- → Desconecte o cabo USB, espere alguns minutos e reconecte. Se o problema persistir, desconecte o cabo USB, reinicie o computador e, depois, reconecte o cabo USB.
- O computador está rodando um software diferente do utilizado para transferência.
- → Desconecte o cabo USB, espere alguns minutos e reconecte. Se o problema persistir, desconecte o cabo USB, reinicie o computador e, depois, reconecte o cabo USB.
- Seu "WALKMAN" • Você não pode apagar as músicas transferidas diretamente em seu "WALKMAN".
	- → Para apagar as músicas em seu "WALK-MAN" use o software utilizado para transferir as músicas ou use o Windows Explorer.

#### **Formatando seu "WALKMAN"**

Se você formatar seu "WALKMAN", todos os dados serão apagados e todos os ajustes retornarão para os valores de fábrica.

#### **Nota**

não pode apagar músicas.

**Sintoma**

(continua)

• Se a memória for formatada, todos os dados (músicas, etc., incluindo os dados de amostra instalados pela fábrica, instalador do pacote do software e o Manual do Usuário) serão apagados. Certifique-se de verificar os dados armazenados na memória antes de formatar e exporte os dados importantes para o disco rígido do seu computador.

• Certifique-se de não inicializar (formatar) a memória flash interna do seu "WALKMAN" usando o Windows Explorer. Se você formatar com o Windows Explorer, formate novamente usando o seu "WALKMAN."

- A formatação somente é disponível enquanto a reprodução está parada.
- Se a lâmpada OPR acender em vermelho porque a carga restante da bateria está baixa, carregue a bateria antes de formatar o seu "WALKMAN."
- O software Content Transfer incluído com seu "WALKMAN" também será apagado se a memória for formatada. Se precisar reinstalar, baixe o Content Transfer do website de suporte ao consumidor.
- Os ajustes da reprodução aleatória, reprodução da lista de reprodução, reprodução ZAPPIN e AVLS (limite de volume) também retornarão para os ajustes de fábrica se a memória for formatada.

#### **1 Ligue seu "WALKMAN".**

- **2 Mantenha a tecla ►II** pressionada por **cerca de 15 segundos até que a lâmpada OPR pisque rapidamente em laranja.**
- Libere a tecla  $\blacktriangleright$ II. A lâmpada OPR acenderá em vermelho. **3** Pressione a tecla  $\leftarrow$  ou  $\rightarrow$  em 30 **segundos após a lâmpada OPR acender em vermelho.**

A lâmpada OPR acenderá em verde e vermelho,

- alternadamente, cada vez que pressionar a tecla  $\blacktriangleleft$  ou  $\blacktriangleright$ I.
- **4** Pressione a tecla ▶II enquanto a lâmpada **OPR estiver acesa em verde.**

A lâmpada OPR pisca rapidamente em verde e a formatação é executada. Quando a lâmpada OPR apagar a formatação estará completa.

Se você pressionar a tecla  $\blacktriangleright$ II enquanto a lâmpada OPR estiver acesa em vermelho ou se 30 segundos passarem, a formatação será cancelada.

### *Precauções*

**Sobre os fones de ouvido** • Evite reproduzir o aparelho com um volume alto por longos

- períodos, pois pode afetar a sua audição. • **Com o volume muito alto, o som externo pode ser inaudí-vel. Evite usar o aparelho em situações onde a audição é importante, por exemplo, enquanto dirigir ou andar de**
- **bicicleta.** • Como os fones de ouvido fornecidos são do tipo aberto, o som "vaza" pelos fones de ouvido. Lembre-se de não incomodar as pessoas próximas a você.

#### **AVISO**

- Este produto destina-se ao uso doméstico e não profissional. • Evite o uso prolongado do aparelho com volume alto (potência
- superior a 85 decibéis), pois isto poderá prejudicar a sua audição (Lei Federal No 11.291/06).

#### **Recomendações Importantes sobre o Nível de Volume**

Maximize o prazer de ouvir a música com este aparelho lendo estas recomendações que ensinam você a tirar o máximo proveito do aparelho quando reproduzir um som a um nível seguro. Um nível que permita que o som seja alto e claro, sem causar desconforto e, o mais importante, de uma forma que proteja a sua sensibilidade auditiva.

#### **Para estabelecer um nível seguro:**

• Ajuste o controle de volume a um nível baixo. • Aumente lentamente o som até poder ouvi-lo claro e confortavelmente, sem distorções.

#### **Uma vez estabelecido um nível de som confortável:**

Ajuste o controle de volume e deixe-o nesta posição. O minuto gasto para fazer este ajuste agora, protegerá a sua audição no futuro. Usando sabiamente, o seu novo equipamento de som proporcionará a você uma vida toda de entretenimento e prazer. A Sony recomenda que você evite a exposição prolongada a ruídos muito altos.

A seguir, incluímos uma tabela com os níveis de intensidade sonora em decibéis e os exemplos de situações correspondentes para a sua referência.

### **SONY.**

#### **Nível de Exemplos**

**decibéis** 30 Biblioteca silenciosa, sussurros leves. 40 Sala de estar, refrigerador, quarto longe do trânsito. 50 Trânsito leve, conversação normal, escritório silencioso. 60 Ar condicionado a uma distância de 6 m, máquina de costura. 70 Aspirador de pó, secador de cabelos, restaurante ruidoso. 80 Tráfego médio de cidade, coletor de lixo, alarme de despertador a uma distância de 60 cm. OS RUÍDOS ABAIXO PODEM SER PERIGOSOS EM CASO DE EXPOSIÇÃO CONSTANTE 90 Metrô, motocicleta, tráfego de caminhão, cortador de grama. 100 Caminhão de lixo, serra elétrica, furadeira pneumática. 120 Show de banda de rock em frente às caixas acústicas, trovão. 140 Tiro de arma de fogo, avião a jato.

180 Lançamento de foguete.

Informação cedida pela Deafness Research Foundation, por cortesia.

#### **Sobre o descarte de pilhas e baterias**

Este produto contém bateria de alimentação integrada (não removível pelo usuário) que só deve ser substituída por profissionais qualificados. Ao fim da vida útil do equipamento, disponha-o em um ponto de coleta da Rede Autorizada Sony ou nas lojas Sony de forma

a garantir o tratamento adequado da bateria.

#### **Para informações mais recentes**

No caso de dúvidas ou problemas com um produto Sony, ou se quiser informações sobre os itens compatíveis com um produto Sony, visite os seguintes websites: Clientes nos EUA: http://www.sony.com/walkmansupport Clientes no Canadá: http://www.sony.ca/ElectronicsSupport/ Clientes na Europa: http://support.sony-europe.com/DNA

Clientes na América Latina: http://esupport.sony.com

Clientes em outros países/regiões: http://www.sony-asia.com/

support Clientes que adquiriram os modelos de outros países:

http://www.sony.co.jp/overseas/support/

**TERMO DE GARANTIA Modelo: NWZ-W262/**

#### **I - CONTEÚDO E PRAZO DE GARANTIA**

- **1.** A Sony Brasil Ltda. garante o produto acima identificado, o qual foi recebido devidamente lacrado, pelo prazo de **12 (doze) meses**, incluído o da garantia legal (primeiros noventa dias) contados a partir da aquisição pelo primeiro consumidor, contra defeitos de projetos, fabricação, montagem, ou solidariamente em decorrência de vícios de qualidade do material, que o torne impróprio ou inadequado ao consumo a que se destina.
- **2.** A Garantia acima mencionada não se refere aos acessórios que acompanham este produto, sendo que para estes o prazo é de **90 (noventa) dias** conforme legislação.
- **3.** A Garantia se faz mediante a exibição deste Termo, bem como da Nota Fiscal correspondente.

#### **II - EXCLUDENTES DA GARANTIA**

- **1.** O presente Termo exclui despesas de transporte, frete, seguros, constituídos tais itens, ônus e responsabilidade do Consumidor, além de não cobrir:
	- a) peças que se desgastam naturalmente com o uso regular, tais como cabeças gravadora/reprodutora, cabo de microfone, cabos e espumas dos fones de ouvido, agulha, lâmpadas de mostrador, etc. (para linha áudio, vídeo e TVs com vídeo integrado);
	- b) bateria de lítio, bateria de hidreto de metal níquel (Ni-MH), pilhas AA, pilhas AAA;
	- c) danos à parte externa do produto (gabinete, painel, acabamentos, botões, etc.), bem como peças e acessórios sujeitos a quebra causada por maus tratos;
	- d) manuseio inadequado e indevido aos fins a que se destina, em desacordo com as recomendações do Manual de Instruções.
- **2.** Esta Garantia não compreende produtos que tenham sido adquiridos usados, recondicionados ou vendidos "no estado".

**ATENÇÃO** Este Termo de Garantia só tem validade quando acompanhado da Nota Fiscal correspondente. Conserve-os em seu poder.

**III - INVALIDADE DA GARANTIA**

**1.** A Garantia fica automaticamente invalidada, se: a) não for apresentada a Nota Fiscal de venda no Brasil, ou documento fiscal equivalente, conjuntamente com o Termo de Garantia;

**W263**

- b) o produto for ligado em rede elétrica fora dos padrões especificados ou sujeito a flutuação excessiva de tensão; c) o produto for aberto para conserto, manuseado ou tiver o
- circuito original alterado por técnico não autorizado ou não credenciado; d) o número de série do produto for removido ou alterado;
- e) o produto for utilizado em ambientes sujeitos a gases corrosivos, umidade excessiva ou em locais com altas/ baixas temperaturas, poeira, acidez, etc.;
- f) o produto sofrer qualquer dano por acidente (quebra), ou agente da natureza (raio, enchente, maresia, etc.);
- g) o produto for manuseado ou usado em desacordo com o Manual de Instruções que o acompanha; h) qualquer modificação for introduzida no aparelho, não

#### prevista no Manual de Instruções. **IV - FORMA E LOCAL DE UTILIZAÇÃO DA GARANTIA**

- **1.** Para usufruir desta Garantia adicional à legal, o consumidor deverá entrar em contato com a **Central de Relacionamento Sony**, que indicará o Posto de Serviço Autorizado mais próximo quando constatado defeito do produto.
- **2.** Esta Garantia é válida apenas em território brasileiro.
- **3.** O transporte do produto ao Posto de Serviço é de responsabilidade do consumidor.

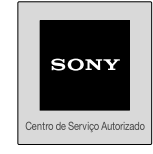

**Unidade comercial:** Sony Brasil Ltda. Rua Inocêncio Tobias, 125 - Bloco A - Barra Funda - São Paulo -

SP - CEP 01144-000 Central de Relacionamento Sony: 4003-7669 Capitais e regiões metropolitanas ou 0800-880-7669 - demais localidades **(http://www.sony.com.br)**

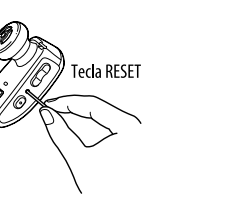